**AmigaPlus**

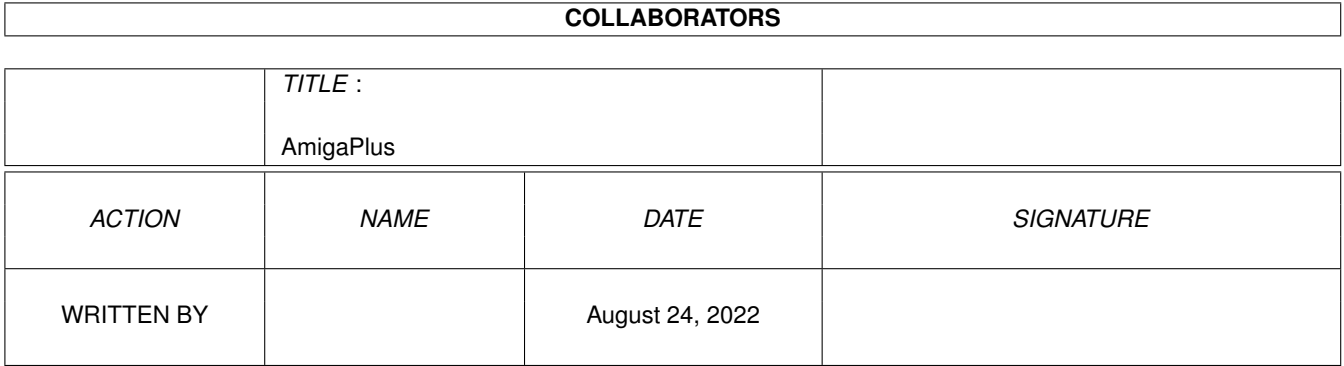

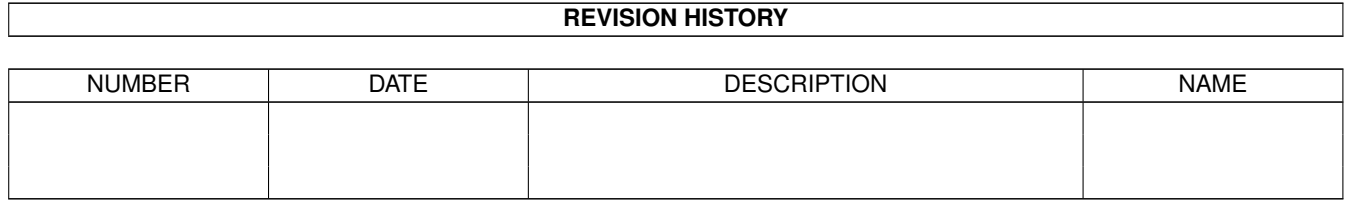

# **Contents**

#### 1 AmigaPlus [1](#page-3-0)

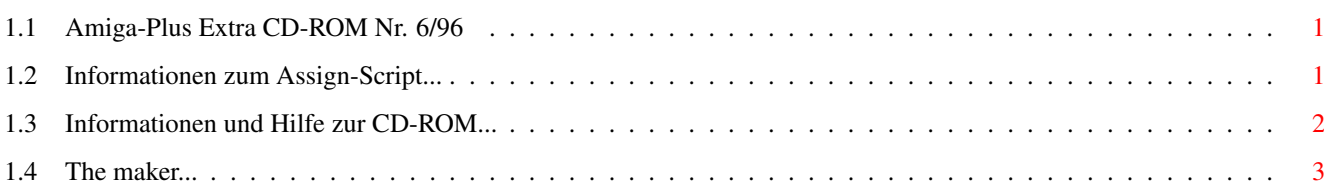

### <span id="page-3-0"></span>**Chapter 1**

## **AmigaPlus**

#### <span id="page-3-1"></span>**1.1 Amiga-Plus Extra CD-ROM Nr. 6/96**

Herzlich Willkommen zur Amiga-Plus EXTRA-CD-ROM Nr. ← 6/96 ============================================================

Auf dieser CD-ROM erwarten Sie unzählige Daten zu den Themen 3D-Grafik, Raytracing, Texturen und Bilder. Falls Sie das «Erstelle\_Assigns»-Script noch nicht gestartet haben sollten, holen Sie dies in dem unteren «Assigns anlegen» Feld nach. Wir wünschen Ihnen viel Spaß bei der Erkundung dieser CD-ROM.

--------------------------------------------------------------------------------

« Assigns anlegen »

Informationen zu den Assigns -------------------------------------------------------------------------------- ←-

Informationen zum Inhalt dieser CD-ROM

#### <span id="page-3-2"></span>**1.2 Informationen zum Assign-Script...**

Informationen zum Assign-Script: --------------------------------

Um Probleme zu vermeiden, sollte dieses Skript unbedingt vor der Benutzung der CD gestartet werden!

Die meisten Programme benötigen spezielle Dateien wie z.B. Systembibliotheken, Zeichensätze, Konfigurationsdateien oder Handler, um zu laufen. Alle diese Dateien, die von den Programmen benötigt werden, befinden sich bereits installiert auf dieser CD.

Dieses Skript bindet diese Daten, ohne eine Änderung an Ihrer bestehenden Konfiguration (also temporär), ein.

Um die Assigns wieder zu entfernen, reicht ein weiterer Doppelklick auf das Skript-Icon.

#### <span id="page-4-0"></span>**1.3 Informationen und Hilfe zur CD-ROM...**

Informationen zur CD-ROM:

Diese CD-ROM wurde so zusammengestellt, daß die Daten direkt und unproblematisch zugänglich sind. Um ein Bild oder eine Animation anzuzeigen, brauchen Sie lediglich auf das entsprechende Icon doppelt zu klicken.

Damit alle benötigten Abspielprogramme direkt von der CD-ROM geladen werden können, ist es unbedingt anzuraten, daß «erstelle\_assigns» - Script zu starten.

In einigen Bilder-Verzeichnissen finden Sie Icons mit der Bezeichnung "Zeige\_Alle\_Bilder". Ein Doppelklick auf diese Piktogramme veranlaßt Ihren Rechner dazu, alle in dem betreffenden Verzeichnis enthaltenen Bilder anzuzeigen.

Alternativ existieren für die meisten größeren Bildverzeichnisse Index-Kataloge die mit dem Programm ArtStudio erstellt wurden. Eine lauffähige Spezialversion von ArtStudio finden Sie im Verzeichnis "Demo-Versionen/ArtStudio\_SE" dieser CD-ROM. Nach dem Programmstart können Sie mit der Menü-Funktion "Katalog/öffnen" die entsprechenden Kataloge aus dem Verzeichnis "ArtStudio:A+EXTRA\_6-96/..." einladen.

« ArtStudio starten »

---------------------------------------------------------------------

R E F L E C T I O N S V . 3

Ein weiteres Highlight dieser CD-ROM stellt die Vollversion des Programms "Reflections V3" dar, mit der Sie im Handumdrehen eigene Raytracing-Bilder und -Animationen erzeugen können. Wenn Sie das « Assigns anlegen » schon gestartet haben, können Sie auch Reflections direkt von dieser CD-ROM starten. Neben der Vorinstallierten Version existiert in dem Verzeichnis "Ref3:" auch ein komplettes Installation-Programm mit dem Sie Reflections Ihren Wünschen entsprechend auf Ihre Festplatte kopieren können.

In der Grundeinstellung öffnet die vorinstallierte CD-ROM-Version von Reflections das Programm-Fenster auf dem Workbench-Screen.

« Reflections V3 starten »

Danksagung: -----------

Wir möchten an dieser Stelle Herzlich dem Team von Oberland-Computer danken, die uns auch einen Teil der auf dieser CD-ROM enthaltenen Texturen zur Verfügung gestellt hat. Die Firma Oberland erreichen Sie unter folgender Anschrift:

> Oberland Computer In der Schneithohl 5 61476 Kronberg

Ein weiteres großes Dankeschön geht an den Reflections-Club. Falls Sie mit Reflections arbeiten und kompetenten Rat und Gleichgesinnte Suchen, ist der Reflections-Club genau das richtige für Sie. Neben des regelmäßig erscheinenden Reflector-Magazins (im HTML-Format), bietet der Club Textur-Sammlungen und anderes Sinnvolles Material für den engagierten Raytracing-Fan. Den den Reflections-Club können Sie unter folgenden Adressen erreichen:

> Reflections Club c/o Uwe Sauder Aakerfährstr. 104 47058 Duisburg

oder

Reflections Club c/o Olaf Gröning Beckeradstr. 111 45897 Gelsenkirchen

--------------------------------------------------------------------- Wir wünschen Ihnen nun viel Spaß und gutes Gelingen mit dem Material auf der AmigaPlus EXTRA-CD-ROM Nr. 6/96.

Dieses Script wurde erstellt von Onur Pekdemir .

#### <span id="page-5-0"></span>**1.4 The maker...**

Sie hätten da was? ------------------

Wenn Sie Ihre eigenen Werke (Bilder, Musikstücke, Animationen, Programme, etc.) auf einer der AmigaPlus CD-ROM's veröffentlichen möchten, schicken Sie Ihr Material an:

Onur Pekdemir Meppener-Str. 29 49808 Lingen Oder auf elektronischem wege (bevorzugt): eMail: pekdemir@eure.de IRC: "Stingray" (oder "Indigo") im #AmigaCafe des Undernet

-------------------------------------------------------------------